# Seminars in SoSe 2022

How to register for a topic

Institute of Labour Economics

Summer semester 2022

# How to participate

- join the seminar on StudIP for summer semester 2022
- 2 topic choice opens once StudIP pages are set by the Students Dean Office (Studentendekanat).

### How to find the seminar

#### Use StudIP's search in summer semester 2022

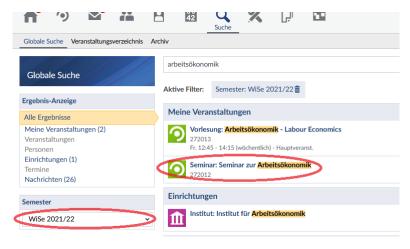

# How to choose a topic - step by step

- 1. Sign up for your seminar in SoSe 2022 in StudIP
  - Seminar zur Arbeitsökonomik
  - Seminar in Personalökonomik
  - Seminar Education Economics/Bildungsökonomik
  - Seminar Population Economics

## 2. Go to participants ("Teilnehmer")

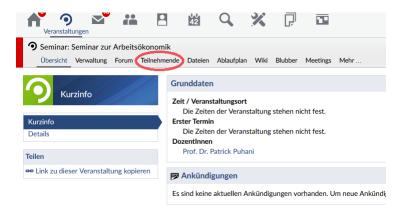

## 3. Select groups ("Gruppen")

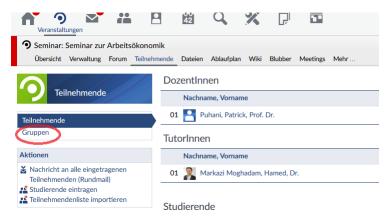

4. Register for the topic that you want to work on (see topics list)

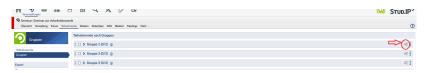

Note: You will have to work together in teams of two, so you may either register together with your partner of choice for a topic or receive a surprise partner. The latter case is closer to a job situation where you have to work together with a person you have not chosen.

5. You are done - Good luck with your work! Viel Erfolg bei der Bearbeitung!